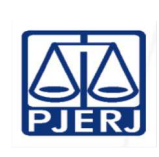

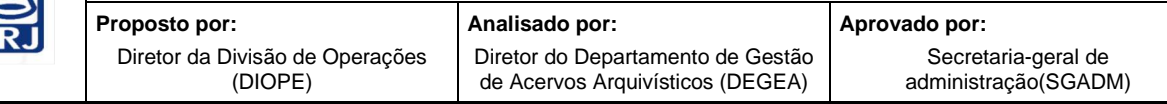

**IMPORTANTE: sempre verifique no** *site* **do TJRJ se a versão impressa do documento está atualizada.**

## **1 OBJETIVO**

Estabelecer critérios e procedimentos para desarquivamento e expedição de documentos acondicionados em caixas-arquivo no Departamento de Gestão de Acervos Arquivísticos, da Secretaria-Geral de Administração (SGADM/DEGEA) do Poder Judiciário do Estado do Rio de Janeiro (PJERJ).

# **2 CAMPO DE APLICAÇÃO E VIGÊNCIA**

Esta rotina administrativa (RAD) se aplica ao Departamento de Gestão de Acervos Arquivísticos, da Secretaria-Geral de Administração (SGADM/DEGEA), passando a vigorar a partir de 25/04/2023.

## **3 DEFINIÇÕES**

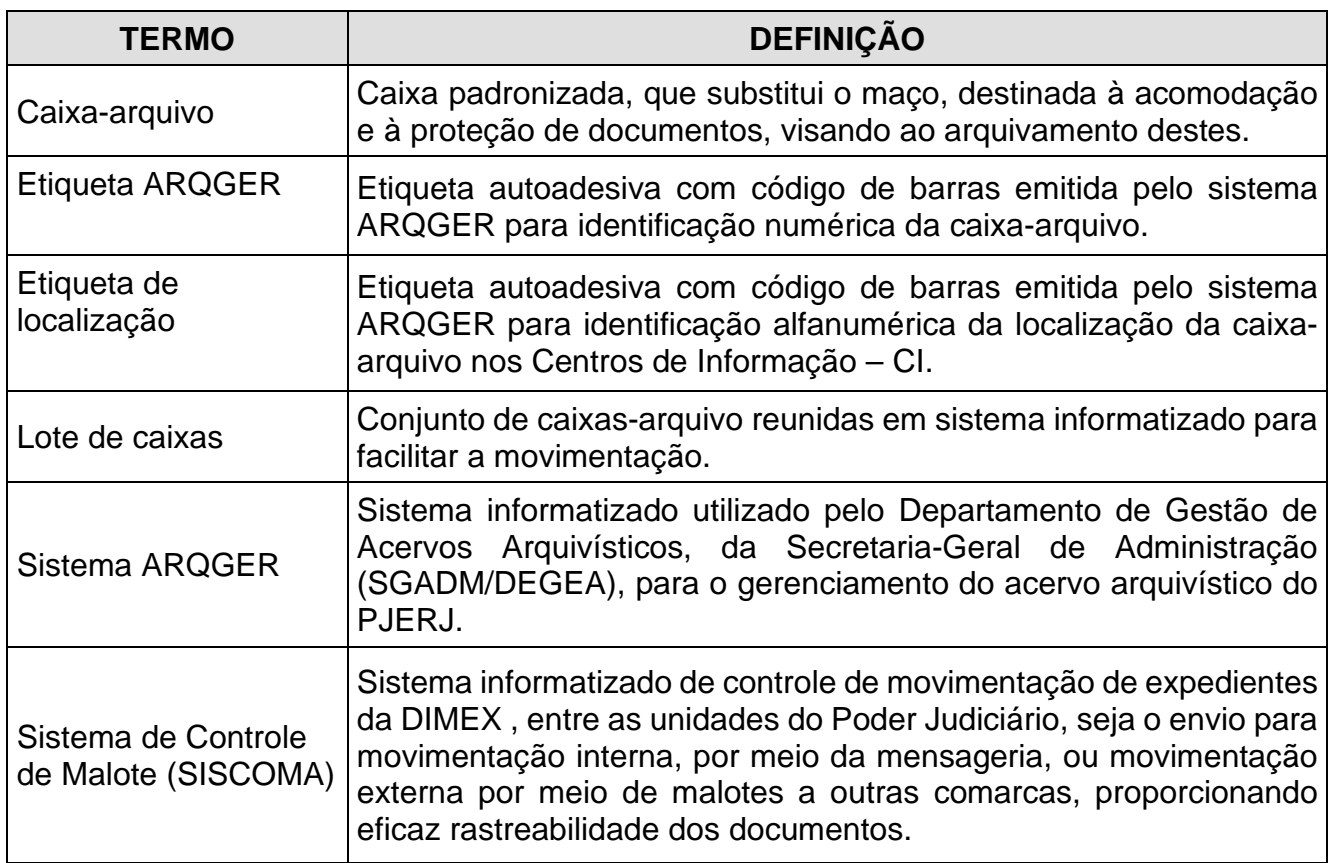

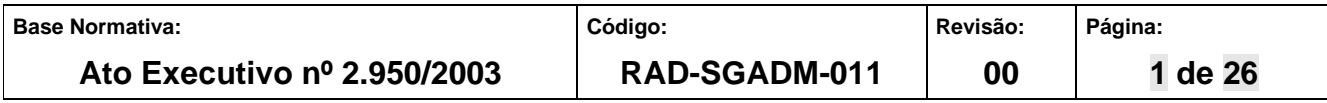

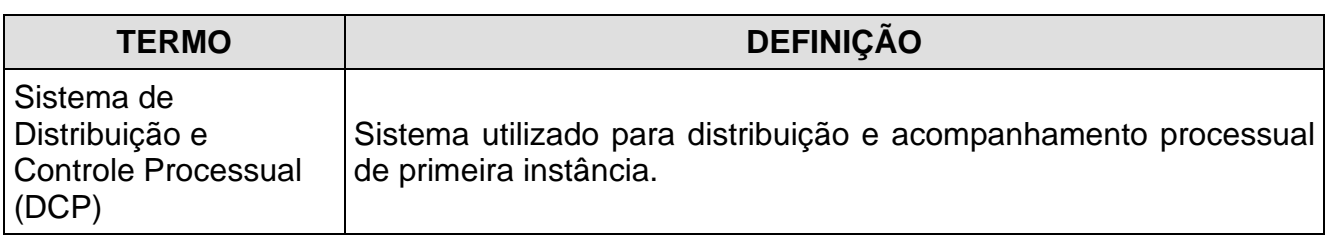

## **4 REFERÊNCIA**

• Resolução TJ/OE nº 22/06 - Regula o arquivamento definitivo dos autos dos processos cíveis e dá outras providências.

## **5 RESPONSABILIDADES GERAIS**

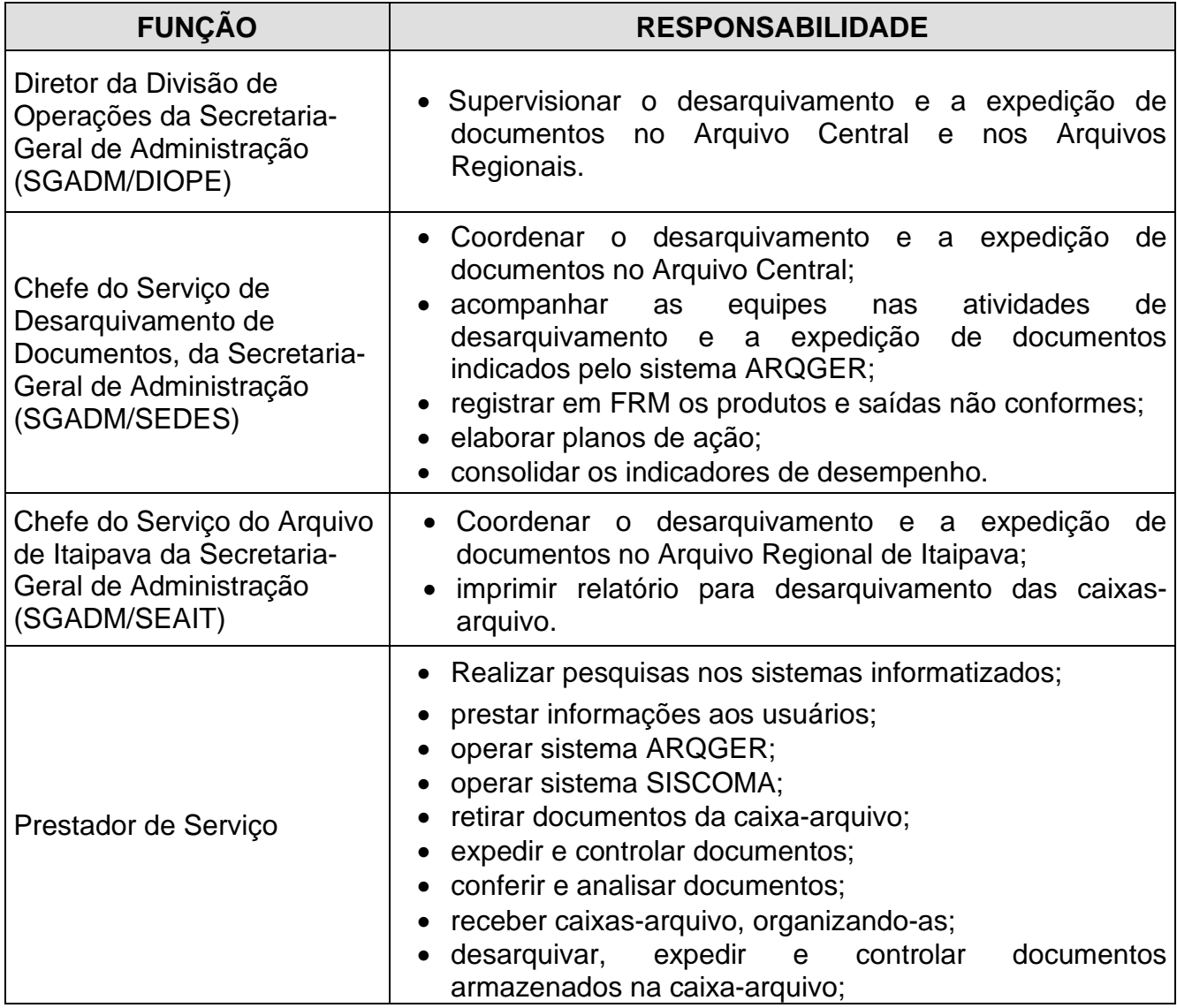

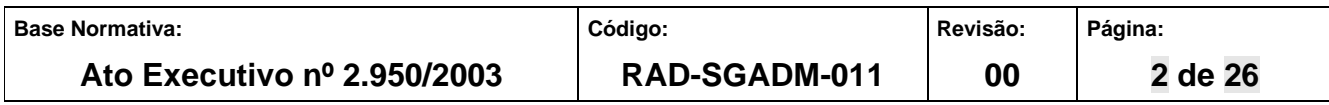

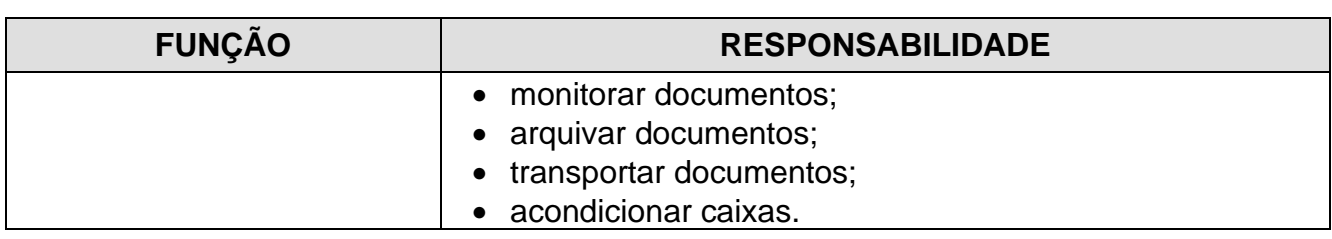

## **6 CONDIÇÕES GERAIS**

- **6.1** O processo de trabalho "Desarquivar Documentos no DEGEA" abrange a expedição de documentos que compreende as atividades operacionais e o cadastramento de informação no sistema ARQGER e SISCOMA.
- **6.2** Os registros de desarquivamento e expedição (entrada, saída, solicitação, vinculação, inclusão ou exclusão) de caixas-arquivo ou lote de caixas-arquivo, emissão de guias, recibos ou relatórios são feitos por meio do sistema ARQGER.
- **6.3** O prazo para atendimento de pedido de desarquivamento de documento que esteja sob a guarda do Arquivo Central, no Arquivo Regional de Itaipava, no Arquivo Regional de Rio Bonito ou no Arquivo 11 – Milano é de até 3 (três) dias úteis, a contar do recebimento da solicitação pelo DEGEA.
- **6.3.1** O prazo para atendimento da caixa-arquivo que esteja localizada no Arquivo 11- Milano" é de 2 (dois) dias úteis, a contar do recebimento da solicitação da caixa-arquivo.
- **6.4** Os registros de solicitação, recebimento e envio de caixas-arquivo referentes ao Arquivo 11 – Milano são realizados no ARQGER, por meio do menu "Integração Arquivo Externo".
- **6.4.1** Havendo impossibilidade de registrar solicitação no sistema, esta é efetuada por correio eletrônico.
- **6.5** As caixas grandes com padronização distinta, fornecidas exclusivamente pelo DEGEA, são armazenadas na empresa contratada.
- **6.6** Os procedimentos descritos nesta RAD são aplicados ao Arquivo Central e aos Arquivos Regionais.

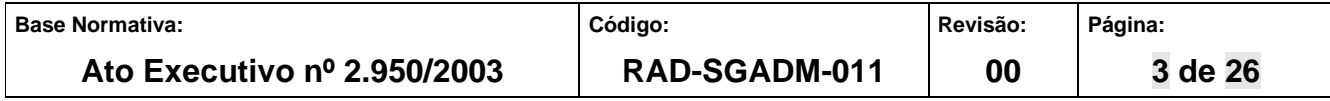

**6.7** A entrega de documentos desarquivados no DEGEA é realizada pelo, Serviço de Mensageria e Malote, da Secretaria-Geral de Logística (SGLOG/SEMGMLOG) e pelo Serviço de Arquivamento de Documentos, da Secretaria-geral de Administração (SGADM/SEARQ-Coleta).

## **7 IDENTIFICAÇÃO DAS ETIQUETAS**

**7.1** As etiquetas emitidas pelo sistema ARQGER obedecem ao seguinte padrão:

Etiqueta de Caixa-arquivo

## **Cx00.000.000-0**

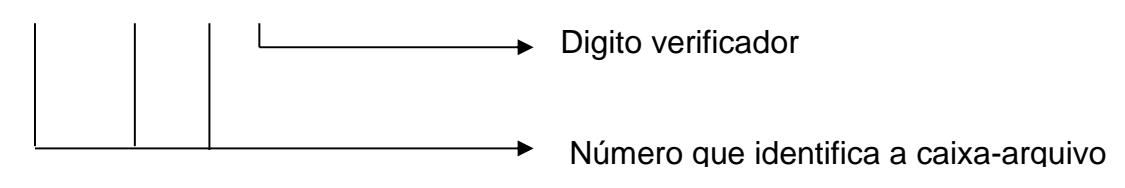

Etiqueta de Localização

## **0.G0.S0.0000**

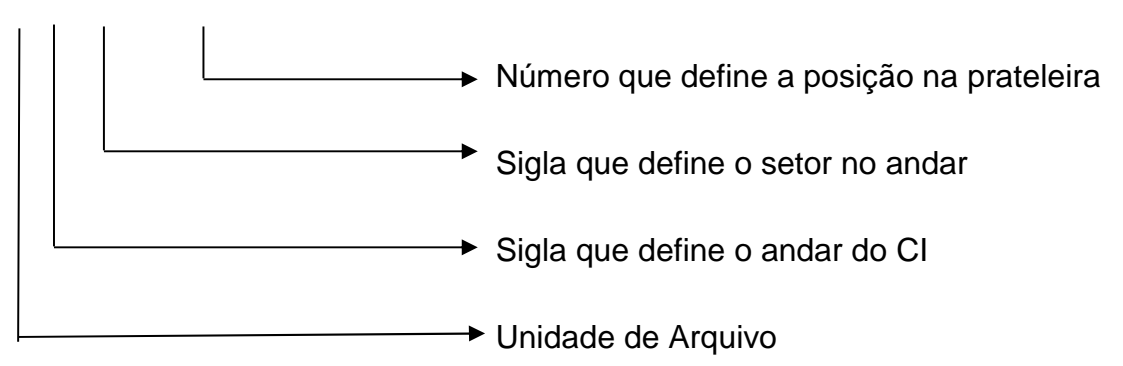

## **8 RETIRAR DOCUMENTO DA CAIXA-ARQUIVO PARA DESARQUIVAMENTO**

- **8.1** SEDES, SEAIT e Arquivo de Rio Bonito recebem das unidades organizacionais do PJERJ os pedidos de desarquivamento, conforme os procedimentos da RAD-SGADM-002 – Arquivar e Desarquivar Documentos no DEGEA.
- **8.1.1** Os pedidos de desarquivamento de documentos que não estejam registrados no sistema ARQGER são encaminhados à Central de Atendimento (CEATE) para monitoramento.

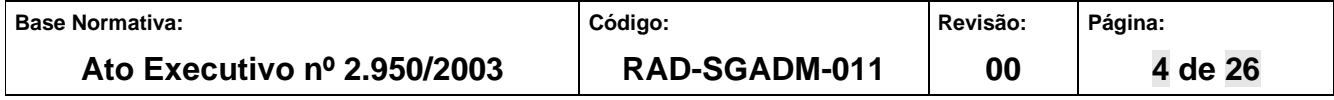

- **8.2** O procedimento de monitoramento dos pedidos não localizados no sistema ARQGER está disciplinado na RAD-SGADM-014 – Prestar Atendimento aos Usuários.
- **8.3** O funcionário registra os pedidos de desarquivamento no sistema e imprime relatório de caixas solicitadas.
- **8.4** Localiza, nos Centros de Informação, as caixas solicitadas, retirando-as da estante.
- **8.4.1** Caso alguma caixa-arquivo não esteja na posição da estante indicada, providencia o registro da ocorrência no "Quadro de Controle de Saídas e de Produtos Não Conformes do DEGEA", de acordo com os procedimentos da RAD-SGADM-024 – "Tratamento de Saídas e de Produtos Não Conformes no DEGEA".
- **8.5** No Arquivo Central, registra a saída das caixas-arquivo com destino ao SEDES Consulta.
- **8.5.1** No Arquivo de Rio Bonito e SEAIT, registra a saída das caixas-arquivo com destino ao setor de recepção, a fim de efetuar o desarquivamento dos documentos solicitados.
- **8.6** Registra a entrada das caixas-arquivo no SEDES-Consulta e efetua a retirada dos documentos constantes dos pedidos de desarquivamento.
- **8.6.1** Caso seja retirado todo o conteúdo da caixa-arquivo para desarquivamento, disponibiliza a caixa-arquivo vazia em área específica para posterior eliminação da etiqueta de caixa-arquivo.
- **8.6.2** No caso de maço administrativo, registra o pedido de desarquivamento do maço no sistema e efetua a retirada deste da caixa no ARQGER, encaminhando-o integralmente à unidade organizacional (UO) solicitante, por meio de guia de desarquivamento, eliminando a etiqueta de caixa-arquivo no sistema ARQGER.
- **8.6.3** No Arquivo Central, caso a caixa-arquivo apresente menos de 50% (cinquenta por cento) de sua capacidade de armazenagem ocupada, envia para o SEDES-CI Externo Condensação para ser efetuada a condensação.

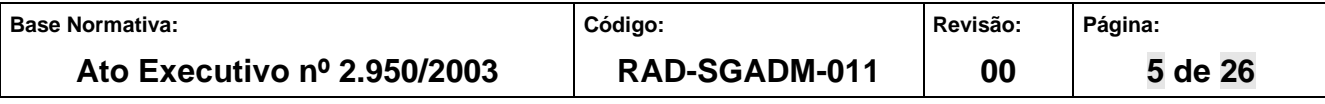

- **8.6.4** No Arquivo de Rio Bonito e no SEAIT, é registrada no sistema ARQGER a caixa-arquivo que apresenta menos de 50% (cinquenta por cento) de sua capacidade de armazenagem ocupada, para posterior condensação.
- **8.6.4.1** Caso a caixa-arquivo esteja danificada, envia para área de "caixas-arquivo danificadas" e registra no "Quadro de Controle de Saídas e de Produtos Não Conformes do DEGEA" a existência de caixa-arquivo danificada, de acordo com os procedimentos da RAD-SGADM-024 – "Tratamento de Saídas e de Produtos Não Conformes no DEGEA".
- **8.7** Emite a guia de desarquivamento em uma via, confere os dados do processo e a grampeia ao documento.
- **8.8** No âmbito do Arquivo Central envia os documentos para o SEDES-Expedição.
- **8.9** Disponibiliza as caixas-arquivo para o Centro de Informação, com a devida movimentação no sistema ARQGER.
- **8.9.1** As caixas-arquivo recebidas do Arquivo 11-Milano, após o devido atendimento, são disponibilizadas para a localização "CI-Externo" que providencia o registro de saída de caixa para o Arquivo 11-Milano.

## **9 SOLICITAR CAIXA LOCALIZADA NO "ARQUIVO 11 – MILANO"**

- **9.1** O SEDES-Consulta solicita as caixas-arquivo localizadas no "Arquivo 11 Milano" por meio de rotina específica no sistema ARQGER (Integração Arquivo Externo).
- **9.1.1** O prazo de entrega das caixas-arquivo é de 2 dias úteis.
- **9.2** Registra a entrada da caixa-arquivo (validação de resposta de solicitação) no SEDES Consulta, por meio do sistema (Integração Arquivo Externo) e efetua a retirada dos documentos constantes dos pedidos de desarquivamento.
- **9.2.1** Caso a caixa-arquivo seja pertencente a outro serviço, providência a separação dela e, em seguida, o envio ao serviço solicitante com o devido registro no sistema ARQGER.

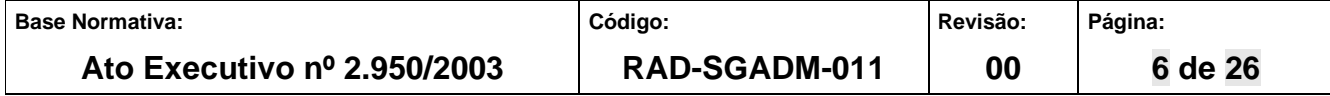

- **9.2.2** Caso seja retirado todo o conteúdo da caixa-arquivo para desarquivamento, efetua a eliminação da etiqueta no sistema ARQGER.
- **9.3** Caso a caixa-arquivo apresente menos de 50% (cinquenta por cento) de sua capacidade de armazenagem, segrega a caixa-arquivo para ser efetuada a condensação.
- **9.3.1** Caso a caixa-arquivo esteja danificada, efetua seu reparo ou sua substituição e registra no FRM-SGADM-024-01 – "Quadro de Controle de Saídas e de Produtos Não Conformes no DEGEA" a existência de caixa-arquivo danificada, de acordo com os procedimentos da RAD-SGADM-024 – "Tratamento de Saídas e de Produtos Não Conformes no DEGEA".
- **9.4** Emite a guia de desarquivamento em uma via, confere os dados do processo e a grampeia ao documento.
- **9.5** Envia os documentos desarquivados para o SEDES-Expedição.
- **9.6** Envia as caixas-arquivo para o SEDES-CI Externo para devolução à contratada por meio de rotina específica no sistema ARQGER (Integração Arquivo Externo).

## **10 MONITORAR PROCESSOS RETIRADOS DE CAIXA PARA DESARQUIVAMENTO SEM GUIA DE DESARQUIVAMENTO EMITIDA**

- **10.1** O SEDES-Consulta emite no sistema ARQGER o relatório "Processos Retirados de Caixa para Desarquivamento sem Guia" em dois horários: às 13:30 e às 17:30.
- **10.2** Verifica no sistema ARQGER se o processo apontado no relatório consta como apensado a outro processo que já tenha guia de desarquivamento emitida naquele dia ou encontra-se separado para correção de algum problema. Caso não se verifique nenhuma dessas hipóteses, procede à busca dos autos no maço de origem.
- **10.2.1** Caso a busca do processo sem guia de desarquivamento não logre êxito, os expedientes são retidos. Após, procede à nova conferência de todos os expedientes já vinculados e não vinculados no SISCOMA, até localizar o processo retirado de caixa sem guia de desarquivamento.

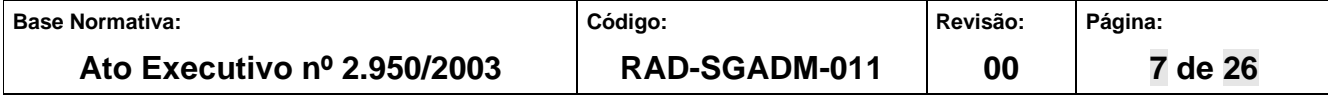

- **10.3** Localizado o processo sem guia de desarquivamento emitida, procede à emissão desta e envia os autos para o SEDES-Expedição.
- **10.3.1** Caso o processo retirado de caixa sem guia de desarquivamento não seja localizado, registra a ocorrência no FRM-SGADM-024-01 – "Quadro de Controle de Saídas e de Produtos Não Conformes" e comunica à CEATE, por correio eletrônico.

### **11 MONITORAR PEDIDOS "EM ABERTO"**

- **11.1** O SEDES verifica diariamente, por meio do relatório de caixas solicitadas, se constam processos com solicitação de status "liberado para atendimento" e com prazo de desarquivamento vencendo.
- **11.2** Consulta no sistema ARQGER a caixa que se encontra o processo "em aberto".
- **11.2.1** Caso a caixa-arquivo esteja no Arquivo Central de São Cristóvão, esta é localizada e destinada ao SEDES-Consulta para efetuar o desarquivamento.
- **11.2.2** Caso a caixa-arquivo esteja nas dependências das contratadas, envia mensagem eletrônica reiterando a solicitação da caixa-arquivo.
- **11.2.3** Caso a caixa-arquivo não seja localizada, registra a ocorrência no FRM-SGADM-024- 01 - Quadro de Controle de Saídas e de Produtos Não Conformes e envia à CEATE por correio eletrônico a numeração da caixa-arquivo não localizada no Centro de Informação e da que não foi atendida pela contratada, por correio eletrônico.
- **11.3** A CEATE providencia o envio de mensagem/memorando à UO solicitante informando sobre o não atendimento da solicitação no prazo e das providências que serão adotadas, a fim de atender à solicitação.

#### **12 PREPARAR DOCUMENTOS RECEBIDOS DO SEDES – CONSULTA**

- **12.1** O funcionário do SEDES-Expedição recebe os documentos do SEDES-Consulta.
- **12.2** Cola a etiqueta do SISCOMA e acondiciona os documentos em saco plástico ou em amarrados de documentos.

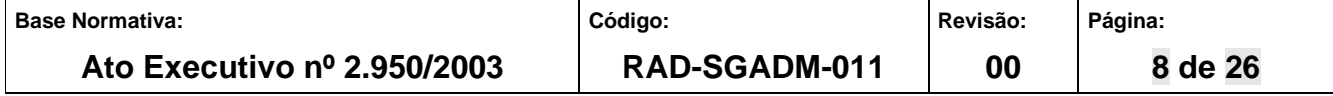

**12.2.1** Os documentos entregues diretamente pela CEATE ou pelo SEARQ-Coleta à UO solicitante não localizada no complexo do foro central são ENCAMINHADOS COM DUAS VIAS DA GUIA DE DESARQUIVAMENTO ou de entrega grampeadas no documento desarquivado e sem a etiqueta do SISCOMA.

### **13 EXPEDIR DOCUMENTOS**

- **13.1** O SEDES-Expedição recebe os documentos vindos do SEDES-Consulta, do Serviço de Arquivamento de Documentos – Recepção (SEARQ-Recepção), da CEATE e do Serviço de Apoio Administrativo (SEAAD), todos da Secretaria-Geral de Administração (SGADM).
- **13.2** Acessa o SISCOMA e registra o número da guia de desarquivamento, importa as informações do sistema ARQGER e registra o código de barras da etiqueta do SISCOMA.
- **13.2.1** Caso seja guia de entrega ou memorando, acessa o SISCOMA e registra o código de barras da etiqueta no sistema e informa o órgão, o tipo e o número do documento a ser encaminhado. Emite guia de malote para expedientes enviados para o SEMGMLOG-Malote , guia de remessa quando for para o SEMGM-Capital ou guia de entrega para documentos entregues pelo SEARQ-Coleta e/ou pela CEATE à UO localizada no complexo do foro central.
- **13.2.2** Em caso de necessidade, os documentos podem ser remetidos diretamente pelo SEARQ-Coleta ou entregues pela CEATE no Arquivo Central às UOs não localizadas no complexo do foro central sem vinculação ao SISCOMA, mediante o lançamento dos seus dados no FRM-SGADM-011-01 – Controle de Saída de Documentos, em duas vias.
- **13.2.2.1** O lançamento dos documentos nos FRM-SGADM-011-01 Controle de Saída de Documentos, no campo "expediente", se dá de acordo com a tabela abaixo:

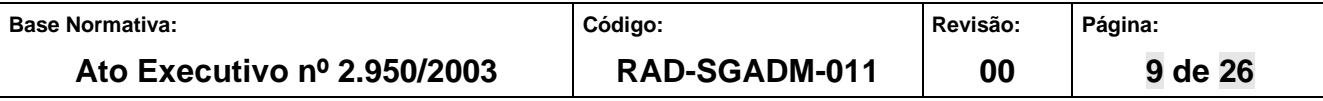

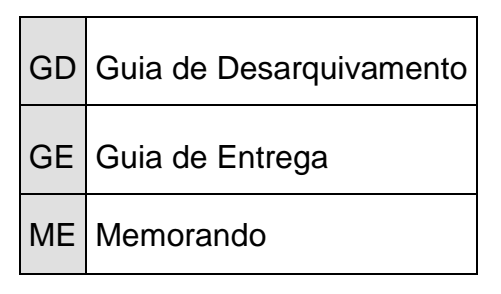

- **13.3** Confere o conteúdo relacionado nas respectivas guias emitidas no SISCOMA.
- **13.3.1** Caso haja divergência na guia de remessa, providencia a correção e reimprime a guia.
- **13.3.2** Constatando erro na guia de malote, a exclui, procede à correção na guia de remessa e emite nova guia de malote.
- **13.3.3** Constatando erro na guia de entrega, abre-se a guia de remessa, conserta-a e emite nova guia de entrega.
- **13.4** Acondiciona os documentos em caixas e as envia ao SEARQ-Coleta.
- **13.4.1** Os documentos solicitados em caráter de urgência são encaminhados em dois horários distintos: às 8h e às 13:30h.
- **13.4.1.1** Os documentos são acondicionados e distribuídos em caixas contendo as seguintes informações: "URGENTE SEMGMLOG-MALOTE, "URGENTE SEMGMLOG/CAPITAL", "URGENTE SEMGMLOG/BUSINESS" e "URGENTE SEMGMLOG/CONAB", de acordo com sua respectiva destinação.
- **13.5** O SEARQ-Coleta providencia a entrega dos documentos às UOs localizadas no complexo do foro Central pelo Serviço de Mensageria e Malote (SEMGM) localizado na Capital, no Centro Administrativo do TJERJ - Praça XV, 2 (conhecido como CONAB) e nas demais UOs, pelo malote da SEMGMLOG, conforme os procedimentos descritos na RAD-SGADM-010 – Receber Documentos para Arquivamento - capítulo 10.
- **13.5.1** No caso do Arquivo de Rio Bonito e do Serviço do Arquivo de Itaipava, da Secretáriageral de Administração (SGADM/SEAIT), os documentos são acondicionados nos malotes recolhidos pela Empresa Brasileira de Correios e Telégrafos (EBCT), exceto os documentos solicitados pelas UOs localizadas no Foro Regional de Itaipava.

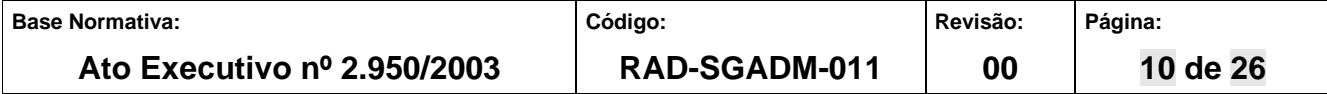

- **13.5.2** O SEAIT procede à entrega dos documentos solicitados diretamente às UOs localizadas no Foro Regional de Itaipava.
- **13.5.3** Os dados referentes à numeração dos malotes são registrados no FRM-SGADM-011- 03 – Controle de Expedição de Malotes.

## **14 MONITORAR VINCULAÇÃO DE GUIA DE DESARQUIVAMENTO NO SISCOMA**

- **14.1** O SEDES-Expedição emite, no ARQGER, o relatório "Rastreamento de Guia de Desarquivamento no SISCOMA".
- **14.2** Verifica no SISCOMA se as guias de desarquivamento constantes no relatório foram vinculadas ao número de envelope.
- **14.3** Caso a guia de desarquivamento não tenha sido vinculada ao SISCOMA, verifica se foi entregue pela CEATE, encaminhada pelo SEARQ-Coleta diretamente a UO solicitante ou encontra-se segregada para correção de algum problema que a impossibilite a expedição.
- **14.4** Constatando que não há ocorrência das hipóteses contidas no item 14.3, os expedientes são retidos. Após, realiza nova conferência de todos os expedientes vinculados, até localizar a guia de desarquivamento não vinculada no SISCOMA.
- **14.5** Localizada a guia de desarquivamento e o respectivo expediente, efetua-se a vinculação desta no SISCOMA, liberando os expedientes para o SEARQ-Coleta.
- **14.5.1** Caso a guia de desarquivamento sem vinculação no SISCOMA não seja localizada, registra a ocorrência no FRM-SGADM-024-01 – "Quadro de Controle de Saídas e de Produtos Não Conformes" e comunica à CEATE, por correio eletrônico.

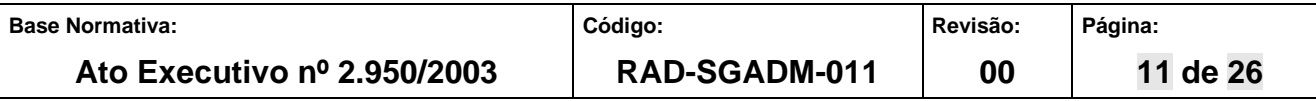

#### **15 MONITORAR RECEBIMENTO DA GUIA DE DESARQUIVAMENTO NO SISCOMA**

- **15.1** O SEDES-Expedição monitora o recebimento das guias de desarquivamento no SISCOMA três dias após a data em que foram emitidas, imprimindo o relatório "Rastreamento de Guia de Desarquivamento no SISCOMA" por data, a fim de verificar as guias de desarquivamento que constam "sem entrega" no ARQGER.
- **15.2** O SEAIT e o Arquivo de Rio Bonito organizam as guias de desarquivamento expedidas dentro do respectivo mês por meio da impressão da Guia de Malote.
- **15.2.1** O SEAIT e o Arquivo de Rio Bonito verificam o recebimento no Sistema SISCOMA das guias de desarquivamento emitidas no último mês. Selecionam as que não possuem recebimento e regularizam, por meio, de recebimento no sistema ARQGER.
- **15.3** O SEDES-Expedição verifica no SISCOMA se as guias de desarquivamento sem entrega no ARQGER possuem recebimento pelo SEMGM ou pela UO solicitante. No caso das guias de desarquivamento com recebimento no SISCOMA, procede ao registro de entrega no ARQGER sem a matrícula do funcionário.
- **15.3.1** As guias de desarquivamento entregues pelo SEARQ e/ou CEATE do DEGEA às UOs não localizadas no complexo do foro central tem os registros de entrega no sistema ARQGER com a matrícula do funcionário da respectiva UO.
- **15.3.2** Caso a guia de desarquivamento seja não registrada no SISCOMA verifica se foi entregue pela CEATE ou encaminhada pelo SEARQ-Coleta diretamente à UO solicitante.
- **15.3.3** Consulta o sistema ARQGER para saber se a guia de desarquivamento é pertencente ao SEAIT, ao Arquivo de Rio Bonito ou encontra-se cancelada.
- **15.3.4** Constatando o extravio da guia de desarquivamento, consulta o Sistema de Distribuição e Controle Processual (DCP ).
- **15.3.4.1** Caso o processo esteja na UO, procede à entrega da guia de desarquivamento no ARQGER e registra-se a ocorrência no FRM-SGADM-024-01 – "Quadro de Controle de Saídas e de Produtos Não Conformes".

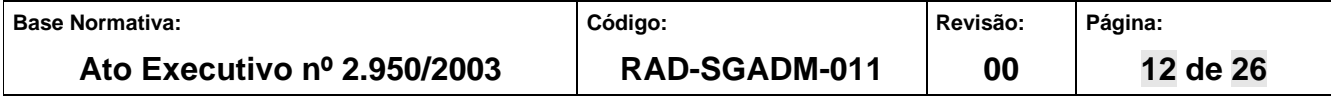

- **15.3.4.2** Caso o processo não esteja na UO adota as providências necessárias para regularização e registra a ocorrência no FRM-SGADM-024-01- "Quadro de Controle de Saídas e de Produtos Não conformes".
- **15.3.4.3** Não localizando o processo, comunica à CEATE para tomar as medidas cabíveis.
- **15.3.4.4** Localizado o processo, recupera-o e o envia à UO solicitante.
- **15.4** Arquiva as guias de desarquivamento entregues pela CEATE e as encaminhadas pelo SEARQ-Coleta diretamente à UO solicitante.

#### **16 MONITORAR RECEBIMENTO DA GUIA DE ENTREGA NO SISCOMA**

- **16.1** As guias de entrega são organizadas em ordem numérica, em pastas contendo 50 guias cada e acondicionadas em caixa-arquivo.
- **16.2** As guias de entrega são analisadas três dias após o seu envio.
- **16.3** O SEDES-Expedição verifica no SISCOMA se as guias de entrega possuem recebimento pelo SEMGM ou pela UO solicitante.
- **16.3.1** Caso haja recebimento da guia de entrega no SISCOMA, registra informação no FRM-SGADM-011-02 - Guias com Recibo no SISCOMA.
- **16.3.2** Caso haja guia de entrega não registrada no SISCOMA e não se enquadre nas hipóteses previstas no subitem 15.3.2, registra a ocorrência no FRM-SGADM-024-01 – "Quadro de Controle de Saídas e de Produtos Não Conformes" e adota os procedimentos necessários para sua localização.
- **16.3.2.1** Caso o documento esteja na UO providencia a segunda via e a envia à UO para efetuar o recebimento.
- **16.3.3** Não localizando o documento, comunica à CEATE para tomar as medidas cabíveis.
- **16.3.4** Localizado o documento, recupera-o e o envia à UO solicitante.

**16.4** Arquiva o FRM-SGADM-011-02 – "Guias com Recibo no SISCOMA".

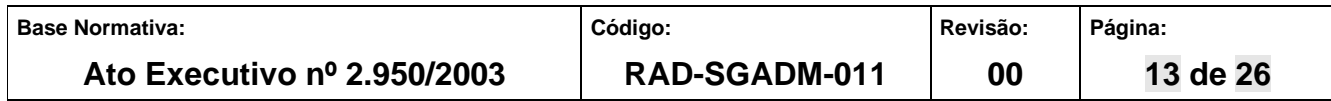

#### **17 RECEBER PEDIDOS DE DESARQUIVAMENTO EFETUADOS PELO SISTEMA E-JUD**

- **17.1** O colaborador do SEDES emite, por meio do sistema e-JUD, a relação dos pedidos efetuados pelas UO da 2ª Instância.
- **17.2** Pesquisa no ARQGER para obter as numerações dos recursos vinculados à numeração única.
- **17.3** Pesquisa na intranet para verificar qual dos recursos está sendo requisitado e a data do arquivamento do maço.
- **17.4** Pesquisa no ARQGER a localização do maço que acondiciona o processo com base nas informações obtidas na intranet.
- **17.5** Cadastra o pedido no sistema ARQGER de acordo com a localização do documento e arquiva a relação em pasta própria.
- **17.6** Decorrido o prazo para atendimento, consulta no sistema ARQGER resposta conferida à solicitação.
- **17.6.1** Nos casos em que os processos não são localizados, informa a ocorrência a CEATE, que encaminhará mensagem eletrônica à UO.
- **17.6.1.1** Caso o pedido realizado pela 2ª instância se refira a documentos encaminhados ao DEGEA sem número de maço, o funcionário da CEATE consulta no banco de dados o número da caixa-arquivo onde o processo fora arquivado.
- **17.7** Consulta no sistema da empresa contratada e anota os números das caixas para auditagem.
- **17.8** Relaciona no sistema e-JUD as solicitações de desarquivamento não atendidas.
- **17.9** Verifica no sistema ARQGER a resposta da solicitação.
- **17.9.1** Caso as solicitações não estejam cadastradas, realiza os procedimentos descritos nos itens 8.2, 8.3 e 8.4.

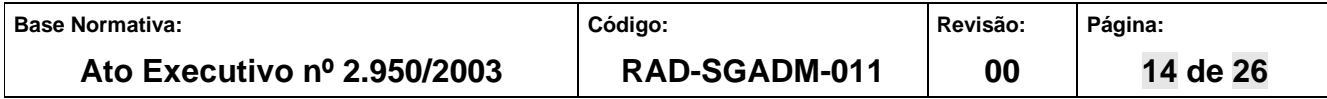

#### **18 INDICADOR**

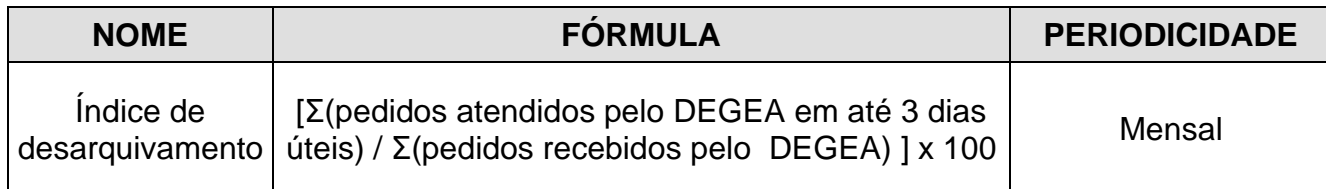

## **19 GESTÃO DA INFORMAÇÃO DOCUMENTADA**

**19.1** As informações deste processo de trabalho são geridas e mantidas em seu arquivo corrente, de acordo com a tabela de gestão da informação documentada apresentada a seguir:

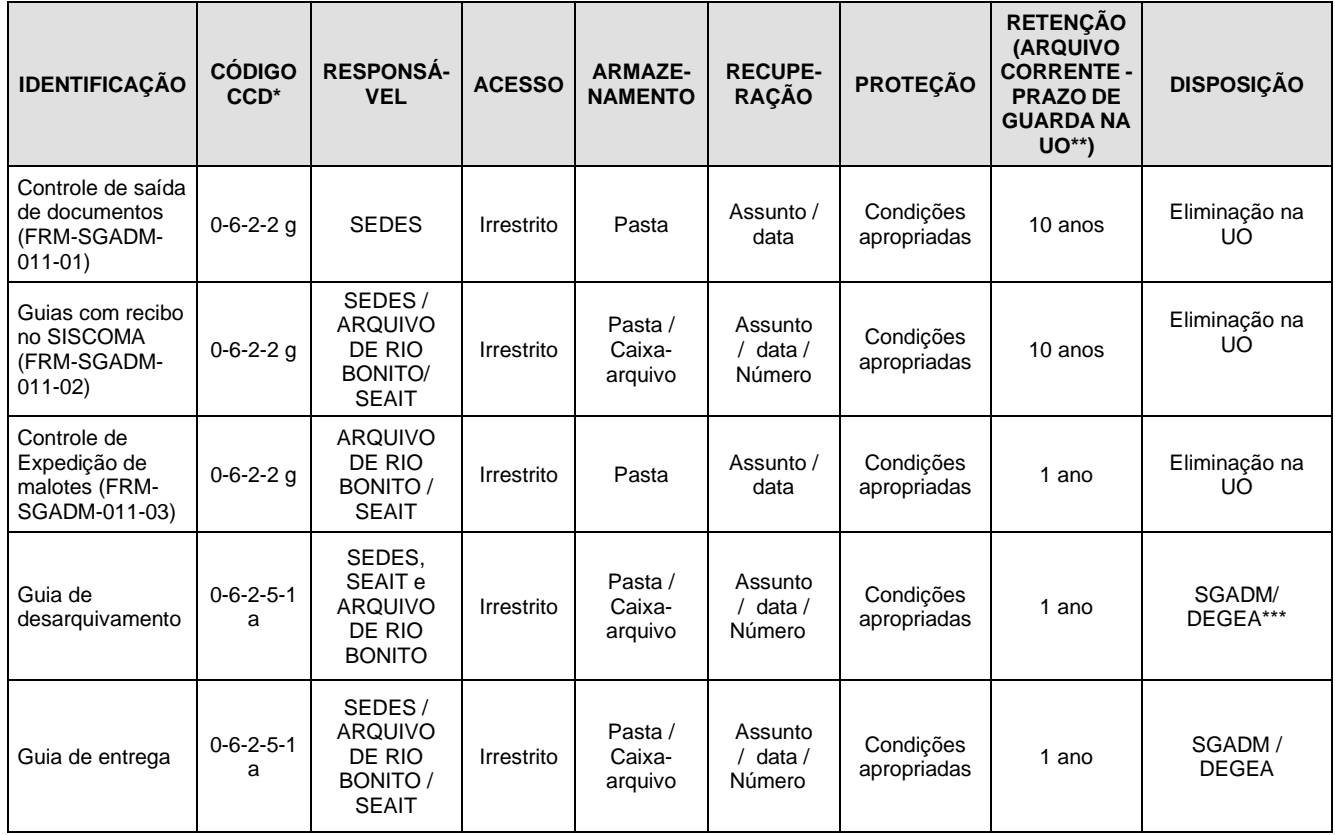

Legenda:

\*CCD = Código de Classificação de Documentos.

\*\*UO = Unidade Organizacional.

\*\*\* SGADM /DEGEA = Departamento de Gestão de Acervos Arquivísticos, da Secretária-geral de Administração

#### Notas:

a) Eliminação na UO – procedimentos – Organizar Arquivos Correntes das Unidades Organizacionais.

b) SGADM/DEGEA – procedimentos – Arquivar e Desarquivar Documentos no DEGEA; Avaliar, Selecionar e Destinar os Documentos do Arquivo Intermediário e Gerir Arquivo Permanente.

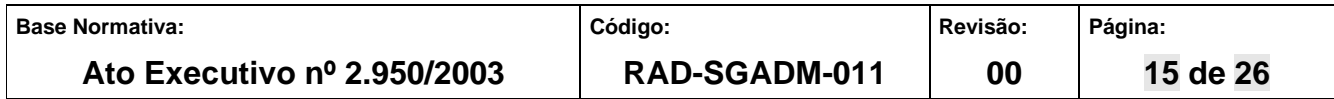

c) Os dados lançados no Sistema Corporativo são realizados por pessoas autorizadas e recuperados na UO. O armazenamento, a proteção e o descarte desses dados cabem à SGTEC, conforme RAD-SGTEC-021 – Elaborar e Manter Rotinas de Armazenamento de Segurança dos Bancos de Dados Servidores de Aplicação.

## **20 ANEXOS**

- Anexo 1 Fluxograma do Procedimento Retirar Documentos da Caixa-arquivo para Desarquivamento;
- Anexo 2 Fluxograma do Procedimento Solicitar Caixa Localizada no "Arquivo 11 Milano";
- Anexo 3 Fluxograma do Processo Monitorar Processos Retirados de Caixa Para Desarquivamento Sem Guia de Desarquivamento Emitida;
- Anexo 4 Fluxograma do Procedimento Monitorar Pedidos "Em Aberto";
- Anexo 5 Fluxograma do processo de trabalho Preparar Documentos Recebidos pelo SEDES;
- Anexo 6 Fluxograma do processo de trabalho Expedir Documentos;
- Anexo 7 Fluxograma do processo Monitorar Vinculação de Guia de Desarquivamento no Siscoma;
- Anexo 8 Fluxograma do processo de trabalho Monitorar Recebimento da Guia de Desarquivamento no SISCOMA;
- Anexo 9 Fluxograma do processo de trabalho Monitorar Recebimento da Guia de Entrega no SISCOMA;
- Anexo 10 Fluxograma do processo de trabalho Receber Pedidos de Desarquivamento Efetuados Pelo Sistema e-JUD.

==========

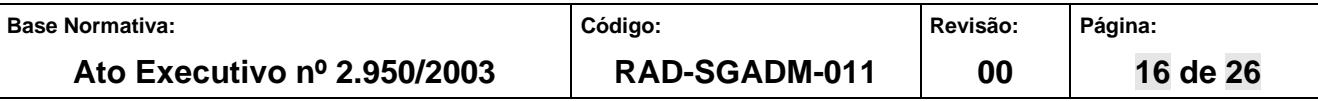

### **ANEXO 1 – FLUXOGRAMA DO PROCEDIMENTO RETIRAR DOCUMENTO DA CAIXA-ARQUIVO PARA DESARQUIVAMENTO**

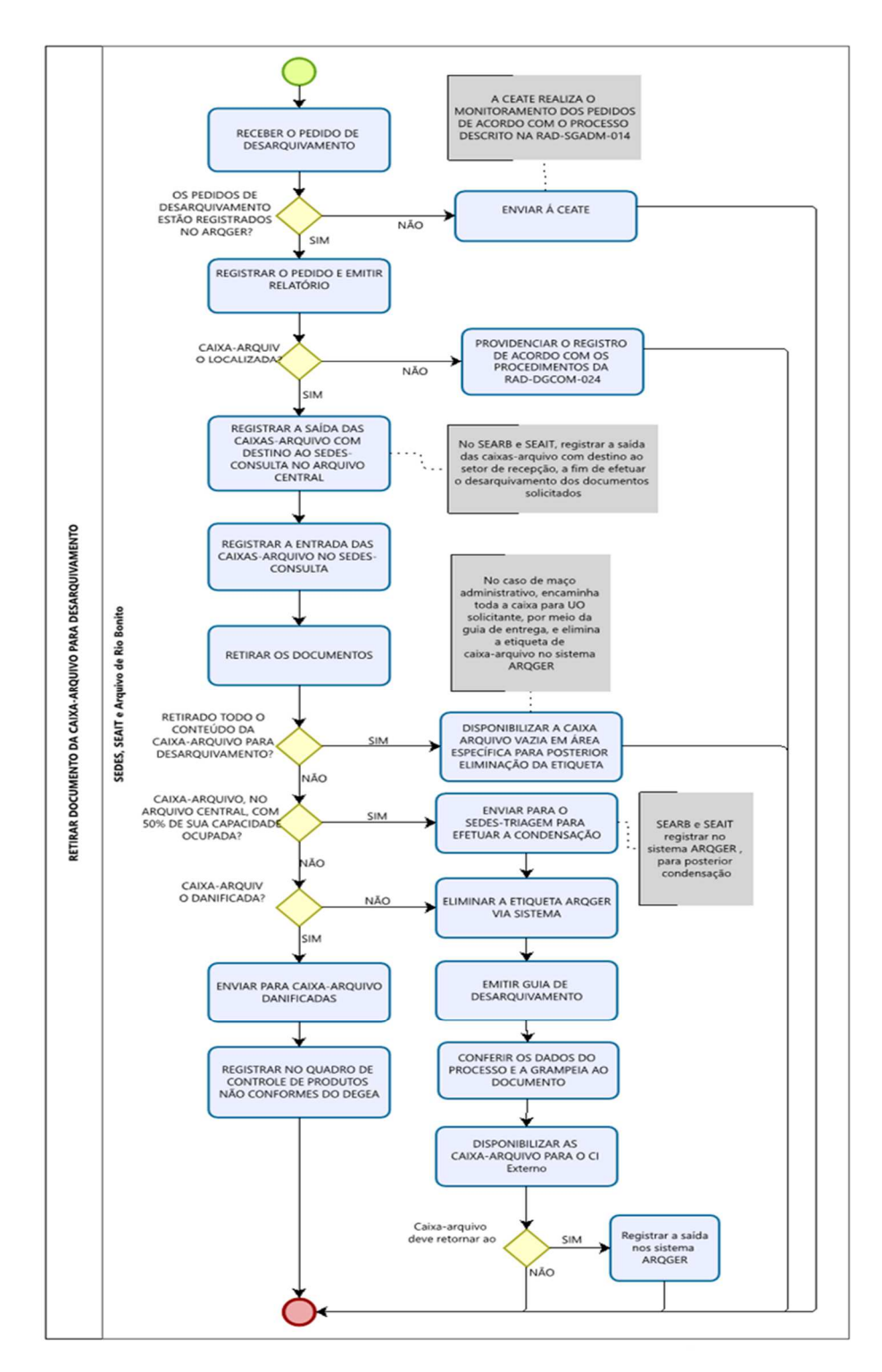

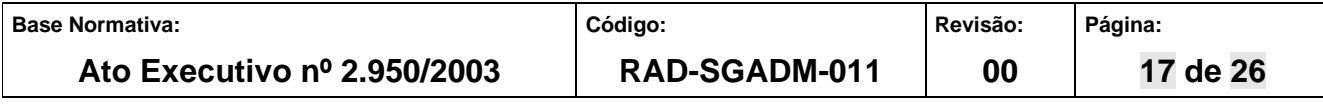

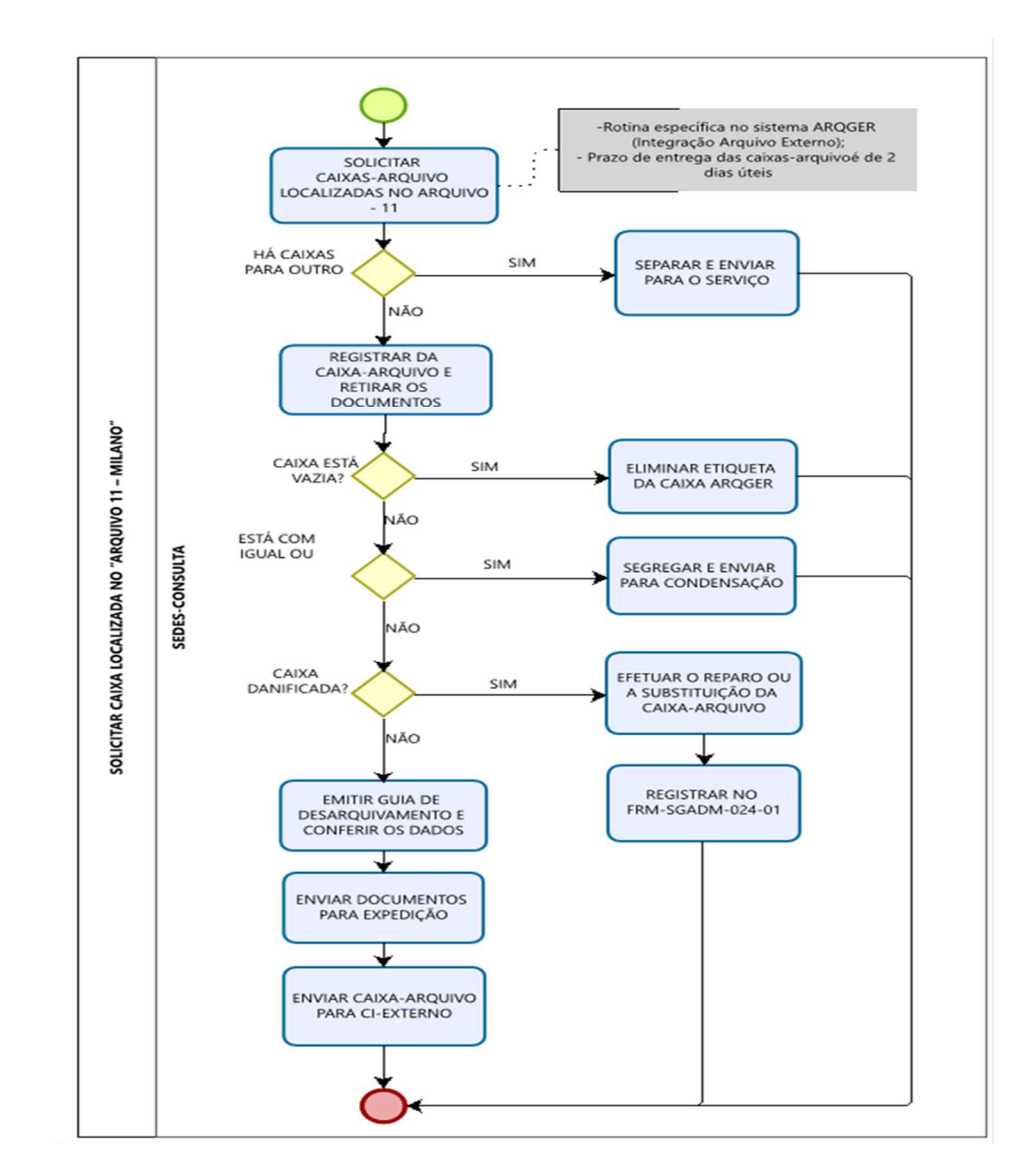

#### **ANEXO 2 – FLUXOGRAMA DO PROCEDIMENTO SOLICITAR CAIXA LOCALIZADA NO "ARQUIVO 11 – MILANO"**

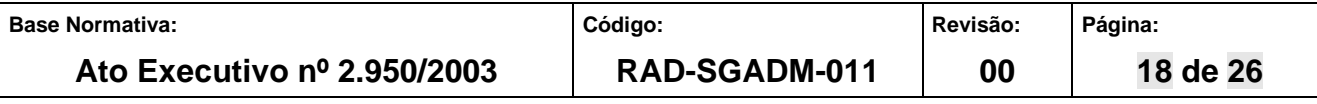

#### **ANEXO 3 – FLUXOGRAMA DO PROCESSO MONITORAR PROCESSOS RETIRADOS DE CAIXA PARA DESARQUIVAMENTO SEM GUIA DE DESARQUIVAMENTO EMITIDA**

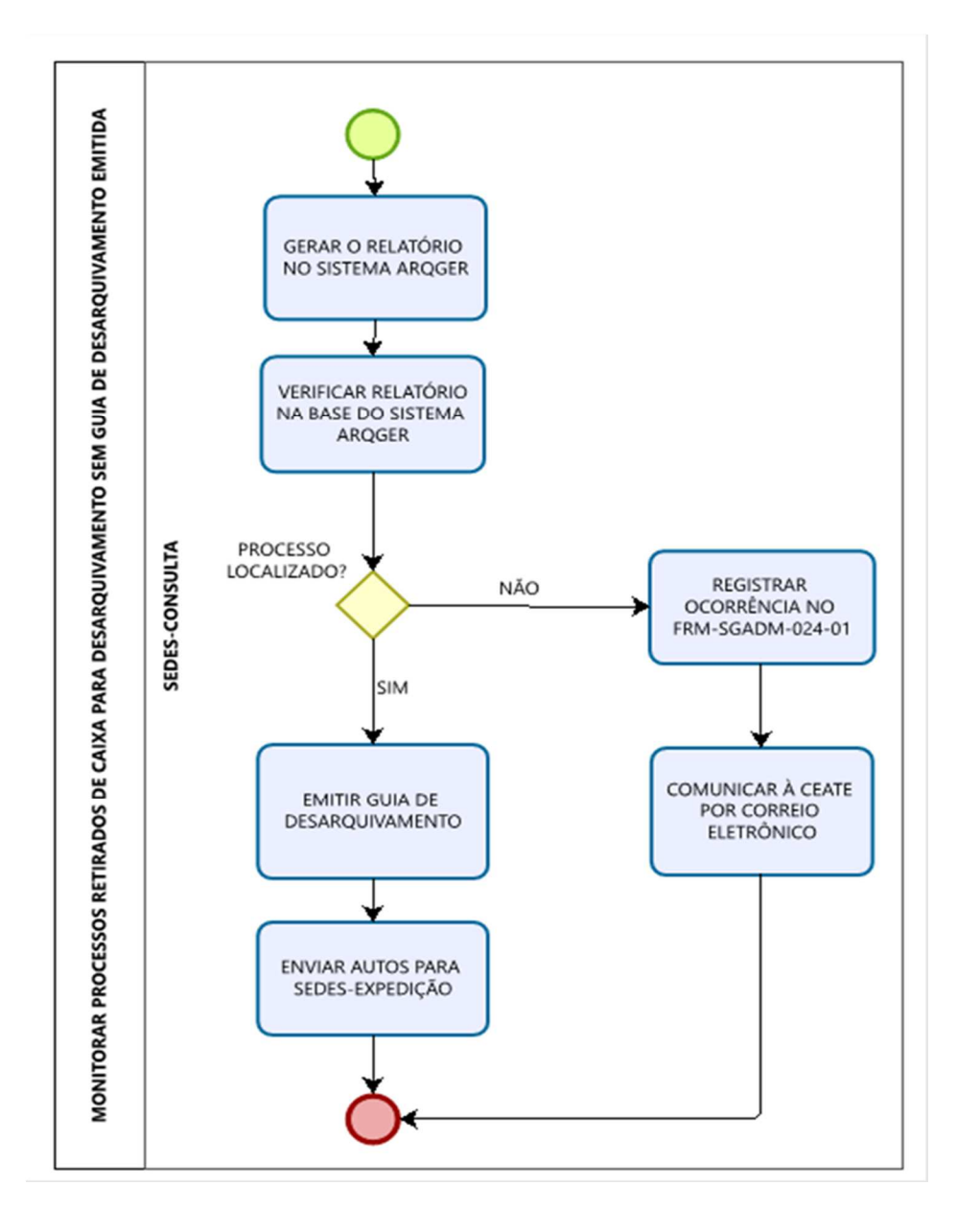

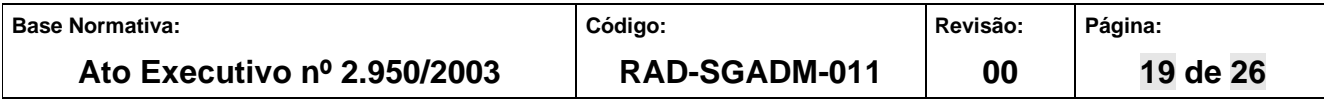

### **ANEXO 4 – FLUXOGRAMA DO PROCEDIMENTO MONITORAR PEDIDOS "EM ABERTO"**

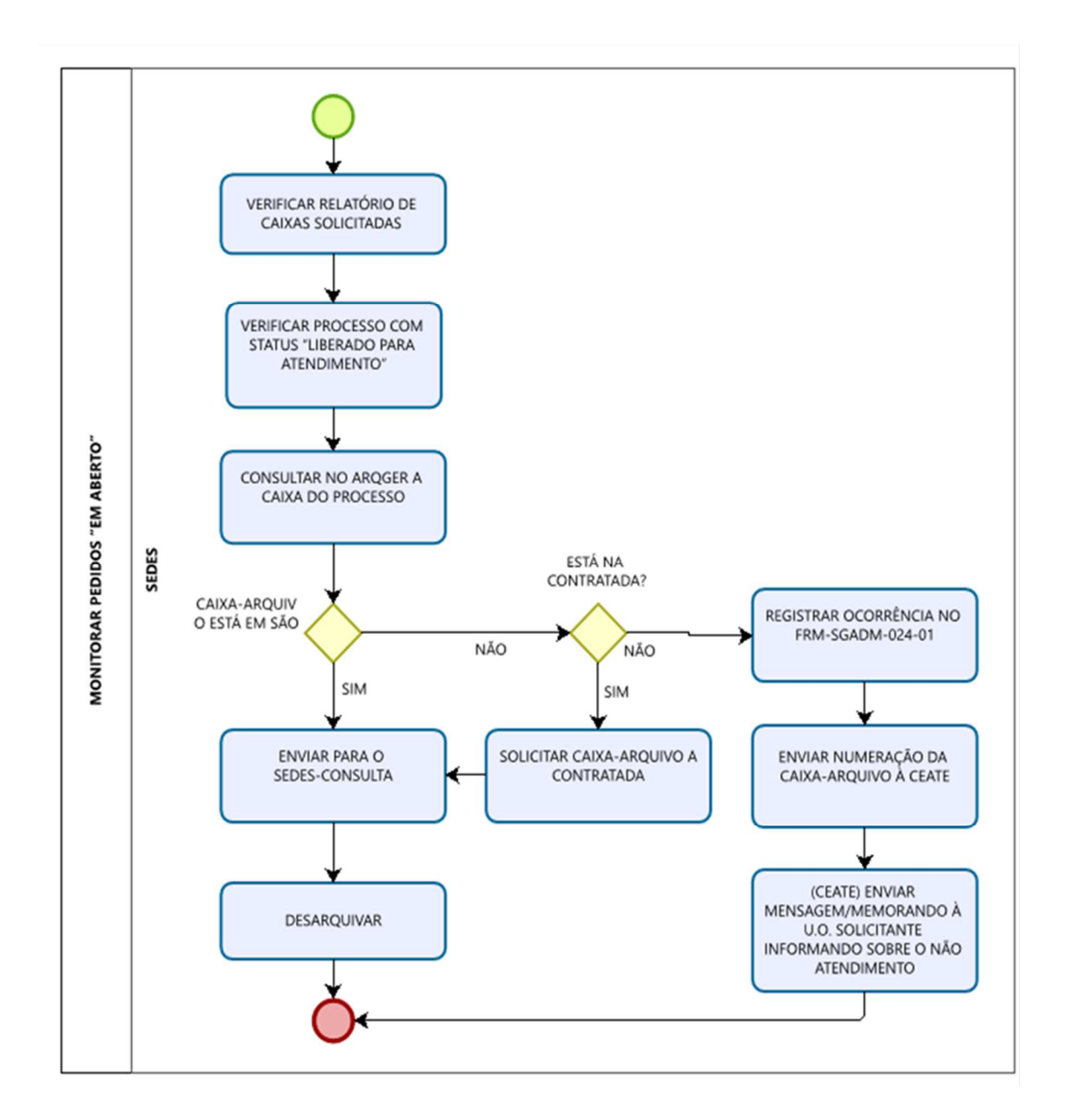

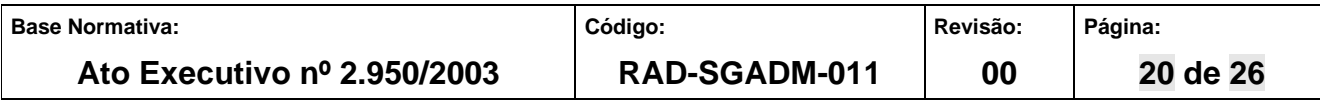

#### **ANEXO 5 - FLUXOGRAMA DO PROCESSO DE TRABALHO PREPARAR DOCUMENTOS RECEBIDOS PELO SEDES - CONSULTA**

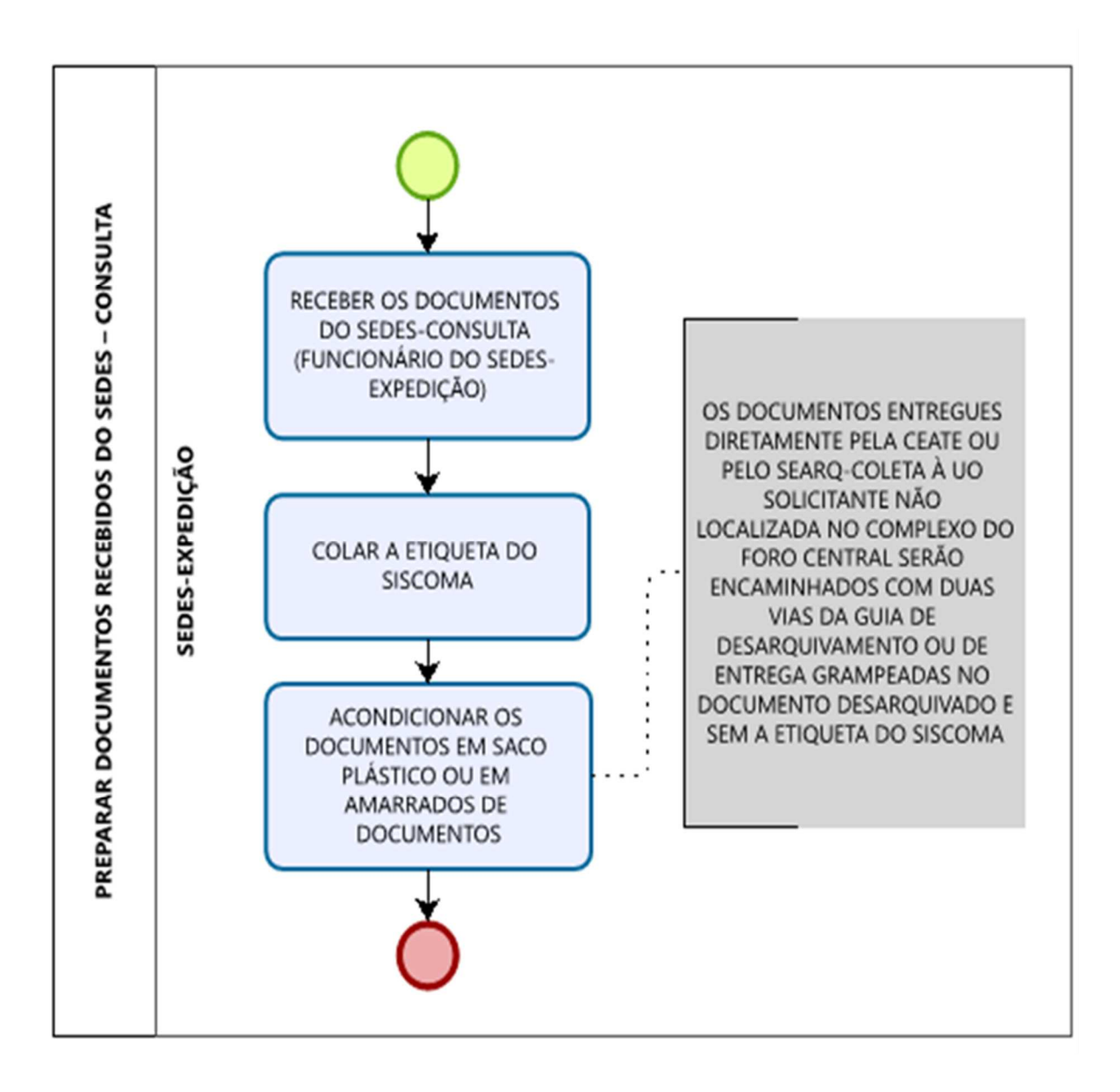

## **ANEXO 6 - FLUXOGRAMA DO PROCESSO DE TRABALHO EXPEDIR DOCUMENTOS**

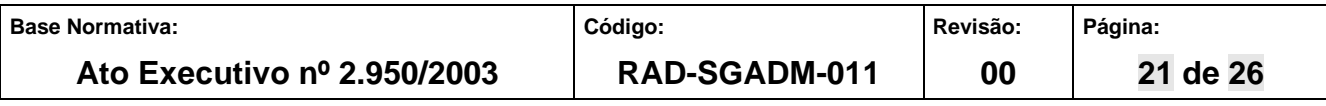

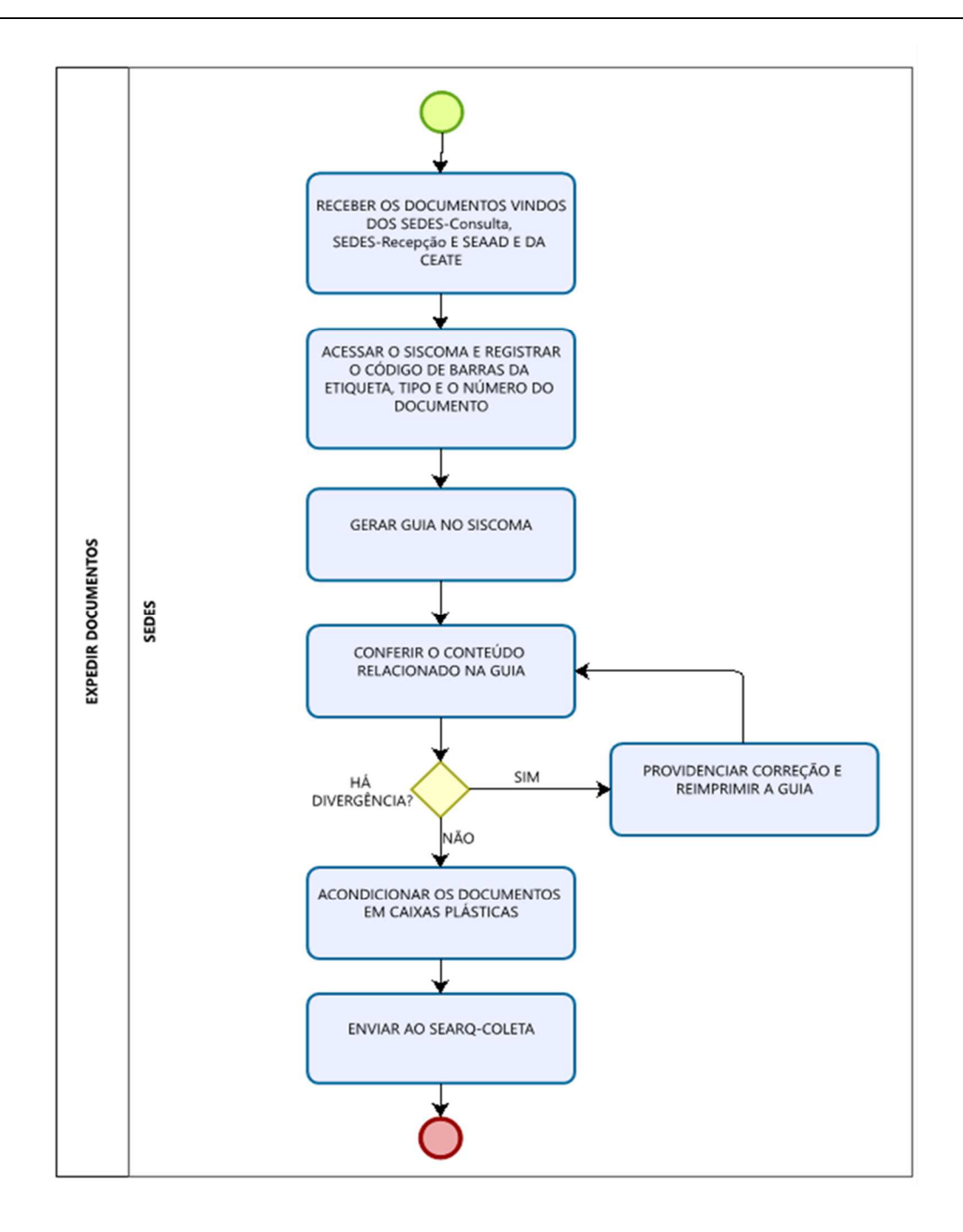

## **ANEXO 7 – FLUXOGRAMA DO PROCESSO MONITORAR VINCULAÇÃO DE GUIA DE DESARQUIVAMENTO NO SISCOMA**

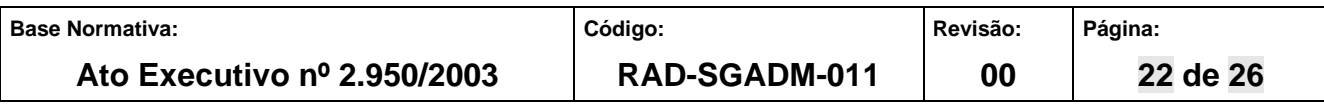

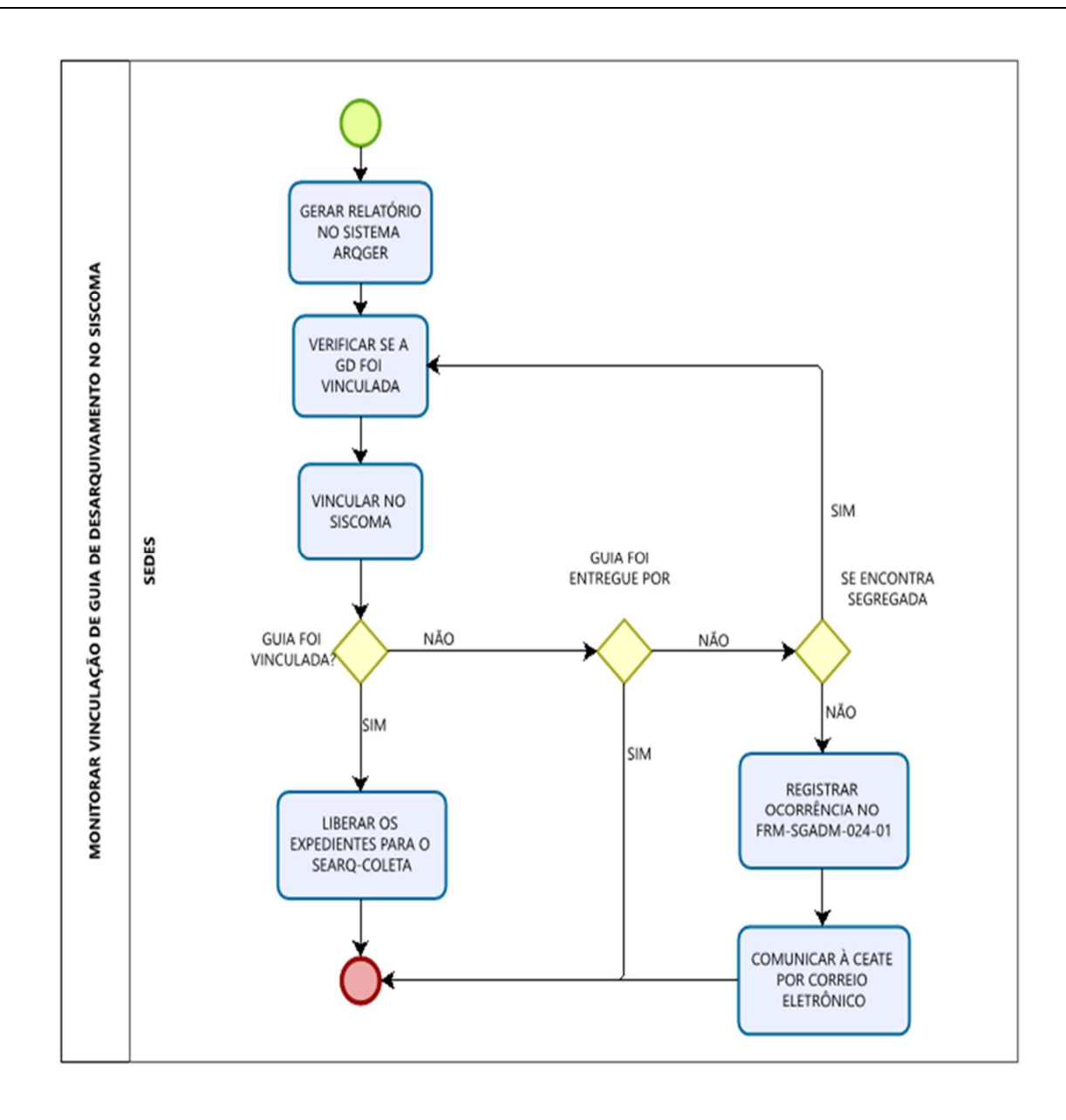

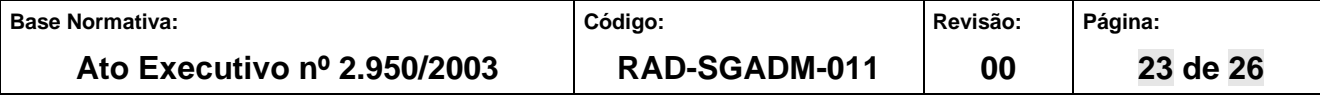

#### **ANEXO 8 – FLUXOGRAMA DO PROCESSO DE MONITORAR RECEBIMENTO DA GUIA DE DESARQUIVAMENTO NO SISCOMA**

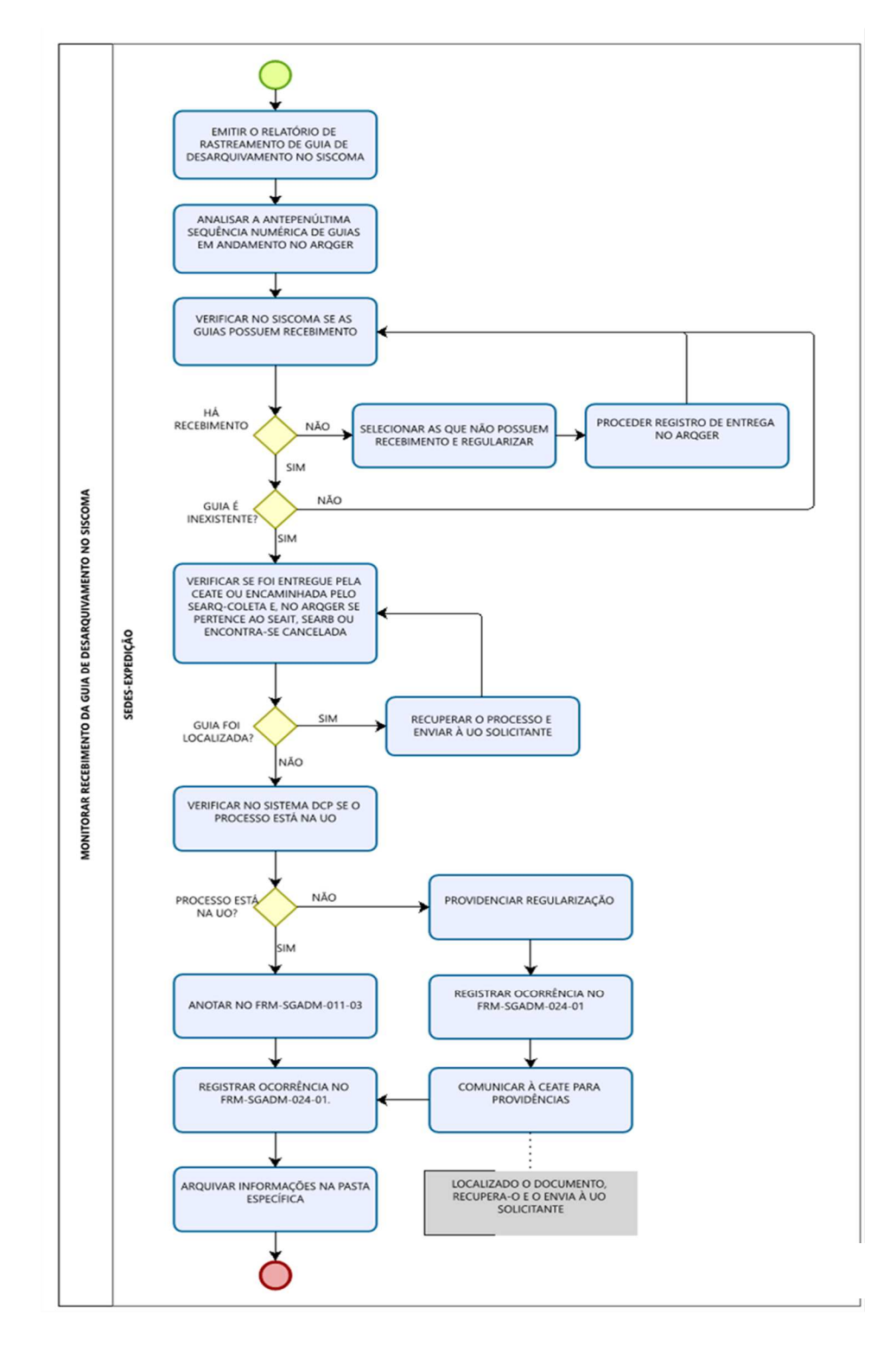

![](_page_23_Picture_46.jpeg)

### **ANEXO 9 – FLUXOGRAMA DO PROCESSO DE MONITORAR RECEBIMENTO DA GUIA DE ENTREGA NO SISCOMA**

![](_page_24_Figure_2.jpeg)

![](_page_24_Picture_46.jpeg)

#### **ANEXO 10 – FLUXOGRAMA DO PROCESSO DE TRABALHO RECEBER PEDIDOS DE DESARQUIVAMENTO EFETUADOS PELO SISTEMA E-JUD**

![](_page_25_Figure_2.jpeg)

![](_page_25_Picture_46.jpeg)